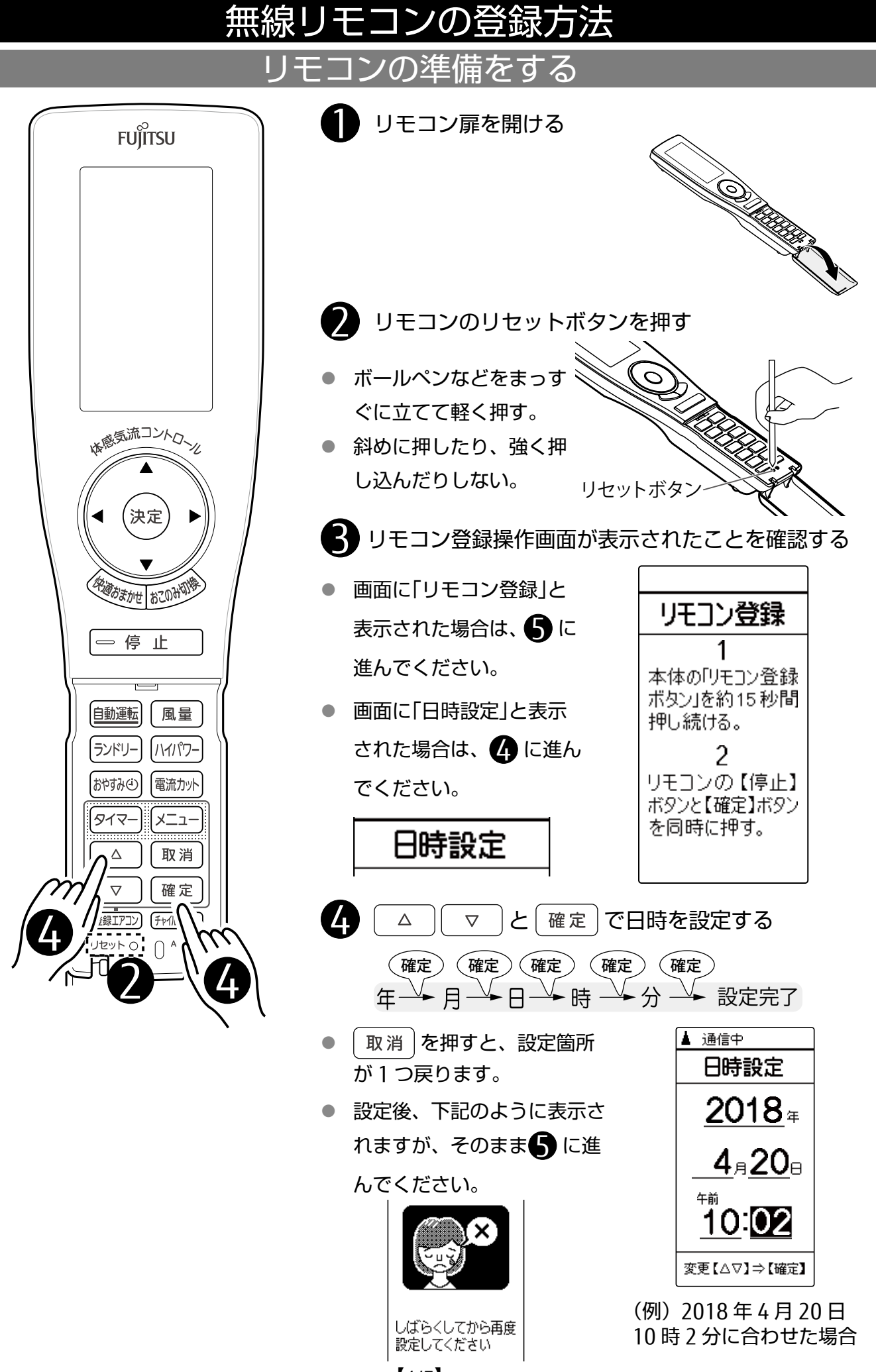

<sup>【</sup>1/5】

## エアコン本体の準備をする

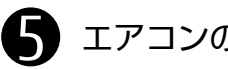

## ■ エアコンのパネルを開く

● パネルの下部両端に手をかけて引っ かかるところまで手前に引きます。 (手をはなしてもパネルは開いたまま になります。)

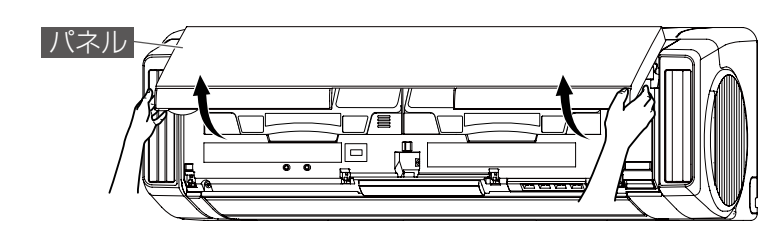

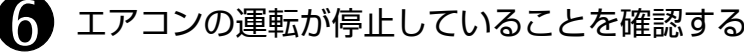

- 本体表示部の運転ランプ(緑)が消灯 していることを確認してください。
- 運転中はリモコンを登録できません。

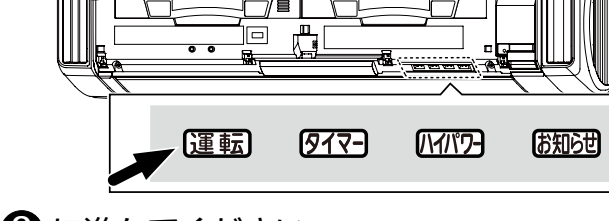

運転中の場合は ● に、停止が確認できたら ● に進んでください。

■■ フィルターリセットボタンを約 3 秒間押し続ける

運転が停止し、本体表示部の運転ラ ンプ(緑)が消灯します。

> $[977]$   $[17]$ 運転 お知らせ

※ 「ピッ」と鳴っても運転ランプ(緑)が 消灯するまで押し続けてください

※右側のボタン 応急運転ボタン 応急運転 (3 秒押す) 強制冷房運転 (10 秒押す フィルターおそうじお知らせ入 / 切 (25 秒押す

● リモコン受信入・切スイッチが「入」になっていることを確認する

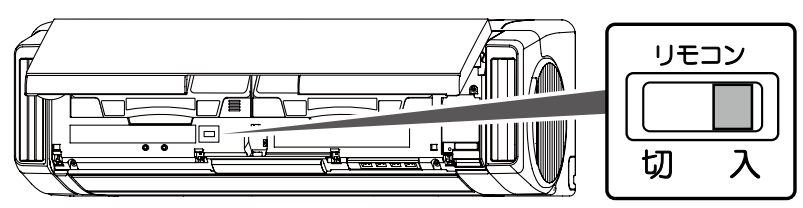

■ リモコン登録ボタンを長押しして(最大15秒)、本体表示部のハイパワーランプ(緑) とお知らせランプ(黄)を点灯させる

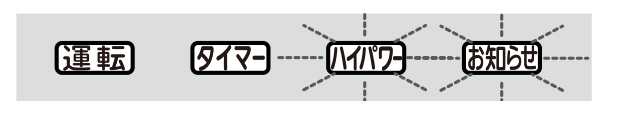

● ランプは約3分で消灯します。

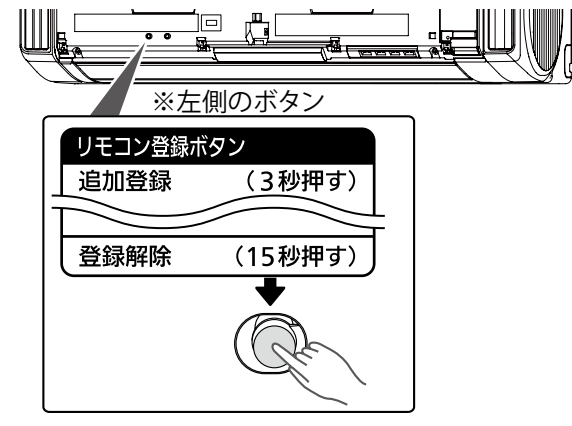

## リモコンを登録する

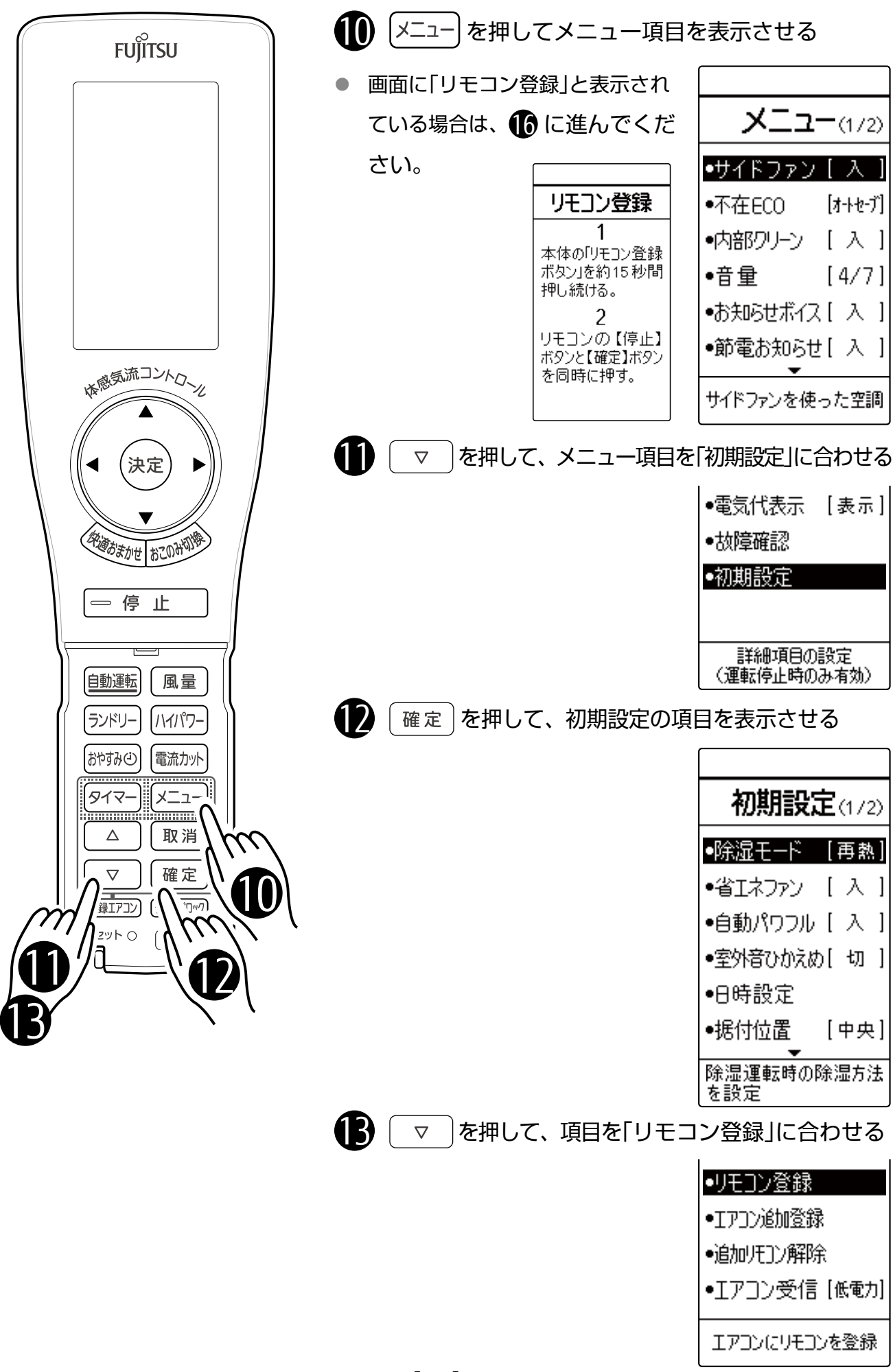

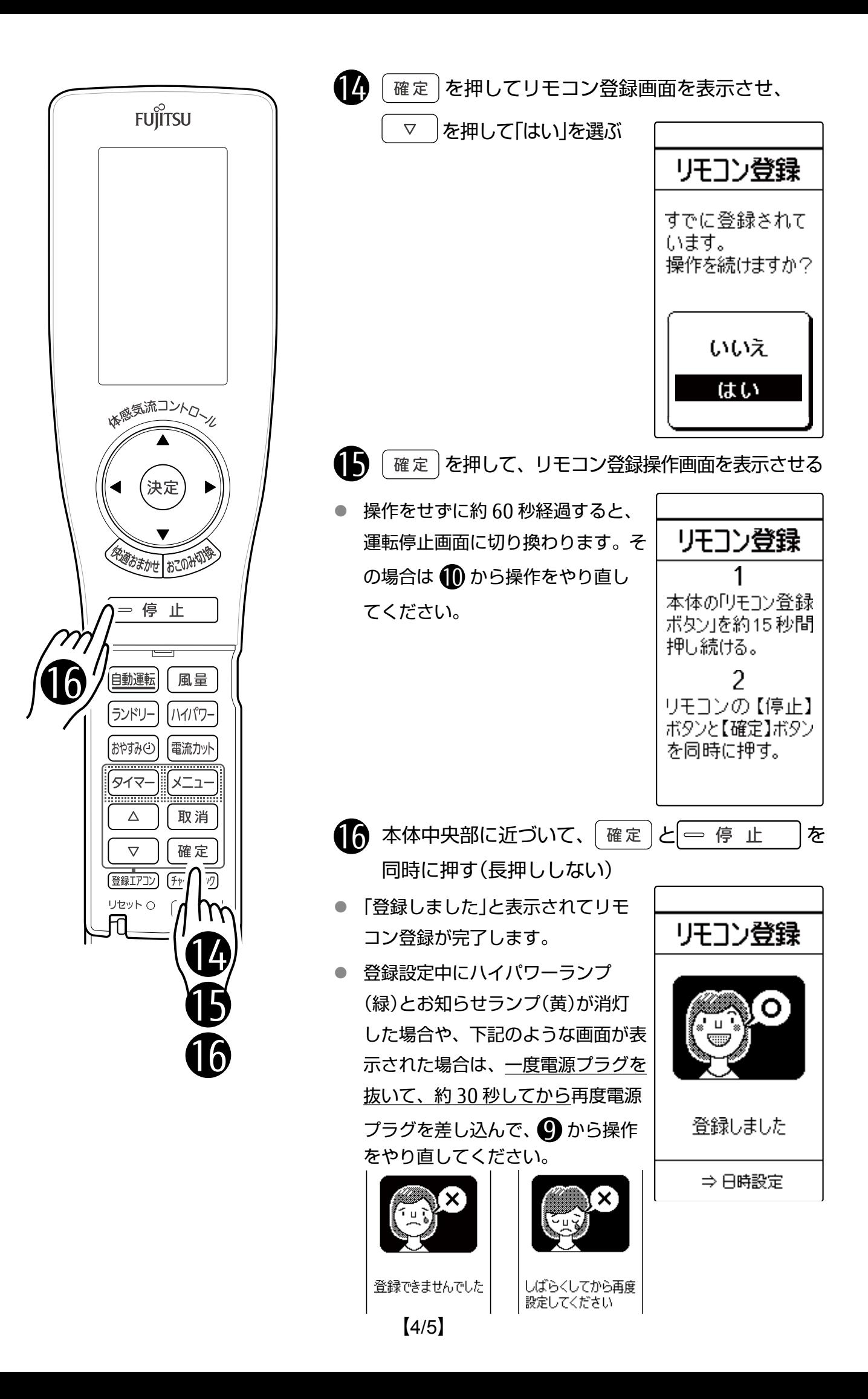

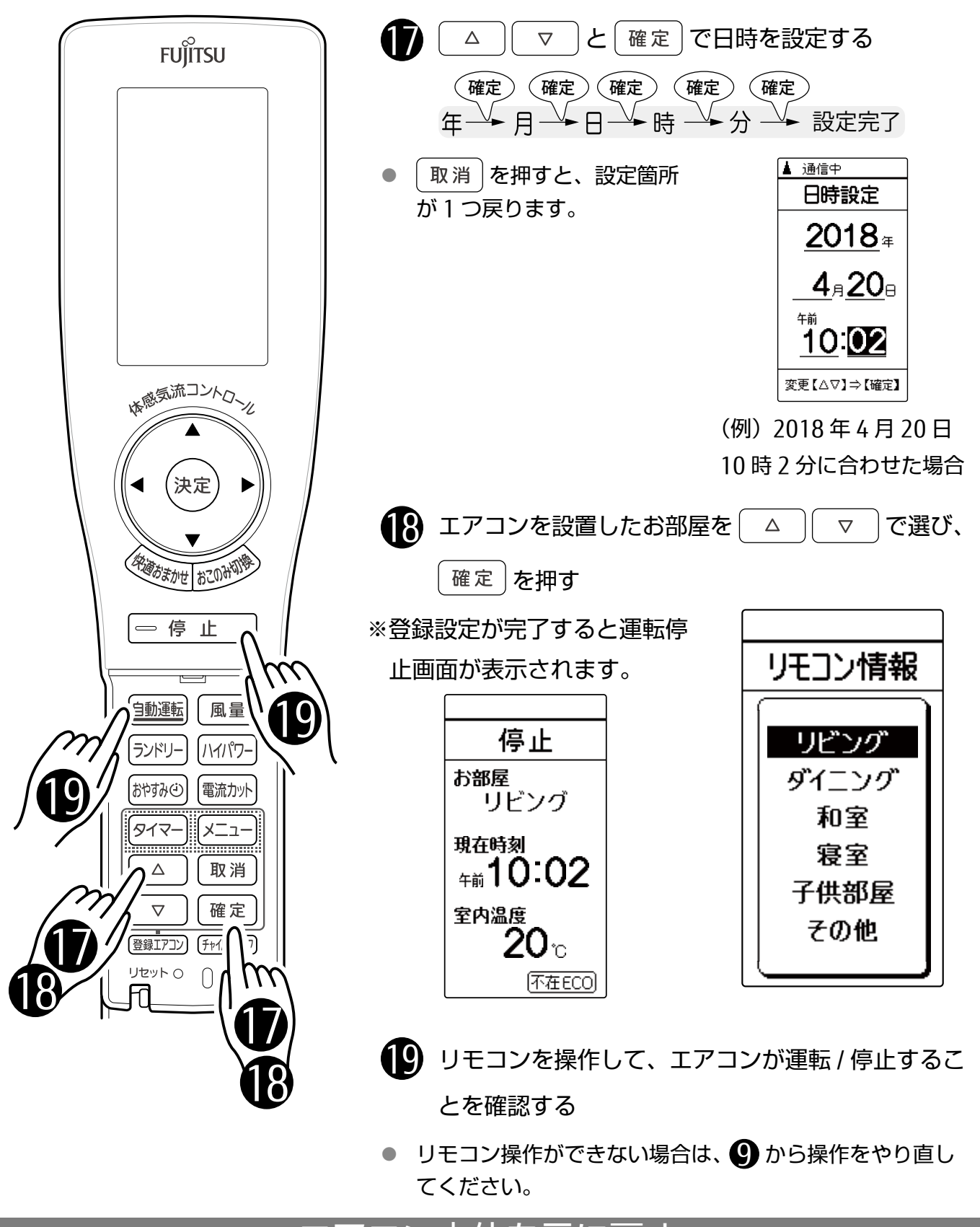

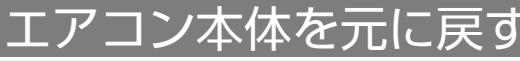

20 パネルを閉じる

● パネル下部両端と中央部を押し て閉じます。

以上で設定は完了です。

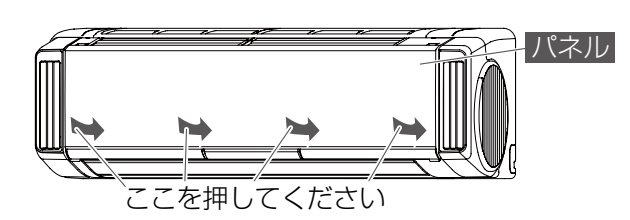